## LibreOffice Calc : La fonction SI

La fonction **SI** permet d'effectuer un test et de réaliser une action si le test est réussi et une autre action si le test est raté.

En programmation informatique on dit :

SI test réussi ALORS faire opération 1 SINON faire opération 2

et dans les formules de Calc on écrit :

=si(test;faire opération 1;faire opération 2)

A noter que :

- les 3 parties sont séparées par des ; (point-virgules) et sans espaces.

 - l'ordre est important. C'est l'opération 1 qui sera exécutée si le test est réussi et l'opération 2 si le test échoue.

Concernant les tests, on peut utiliser les opérateurs de comparaison suivants :

- $=$  pour « égal à »  $ex. = si(B2 = "adhérent";10;11)$
- > pour « supérieur à » ex. =si(C2>B2;"augmentation";"")

 $>=$  pour « supérieur ou égal à » ex. = $si(B2>=10; "passe"; "redouble")$ 

< pour « inférieur à »

<= pour « inférieur ou égal à »

<> pour « différent de » ex. =si(B2<>"";"Pas vide";"Vide")

Remarque : pour tester si une cellule est vide ou faire afficher du vide il suffit d'utiliser "" (deux guillemets doubles sans espaces dedans)

## Un exemple d'utilisation de la fonction SI dans Calc

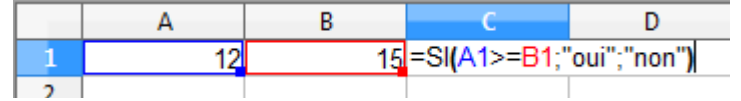

qui donne le résultat

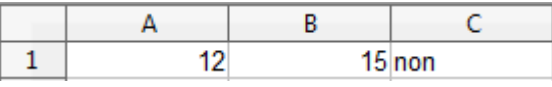

Vous remarquerez que pour afficher du texte, il faut le placer entre des guillemets. Exemples : "oui" "non" ou "" pour une cellule vide.

## **Entrainez-vous !**

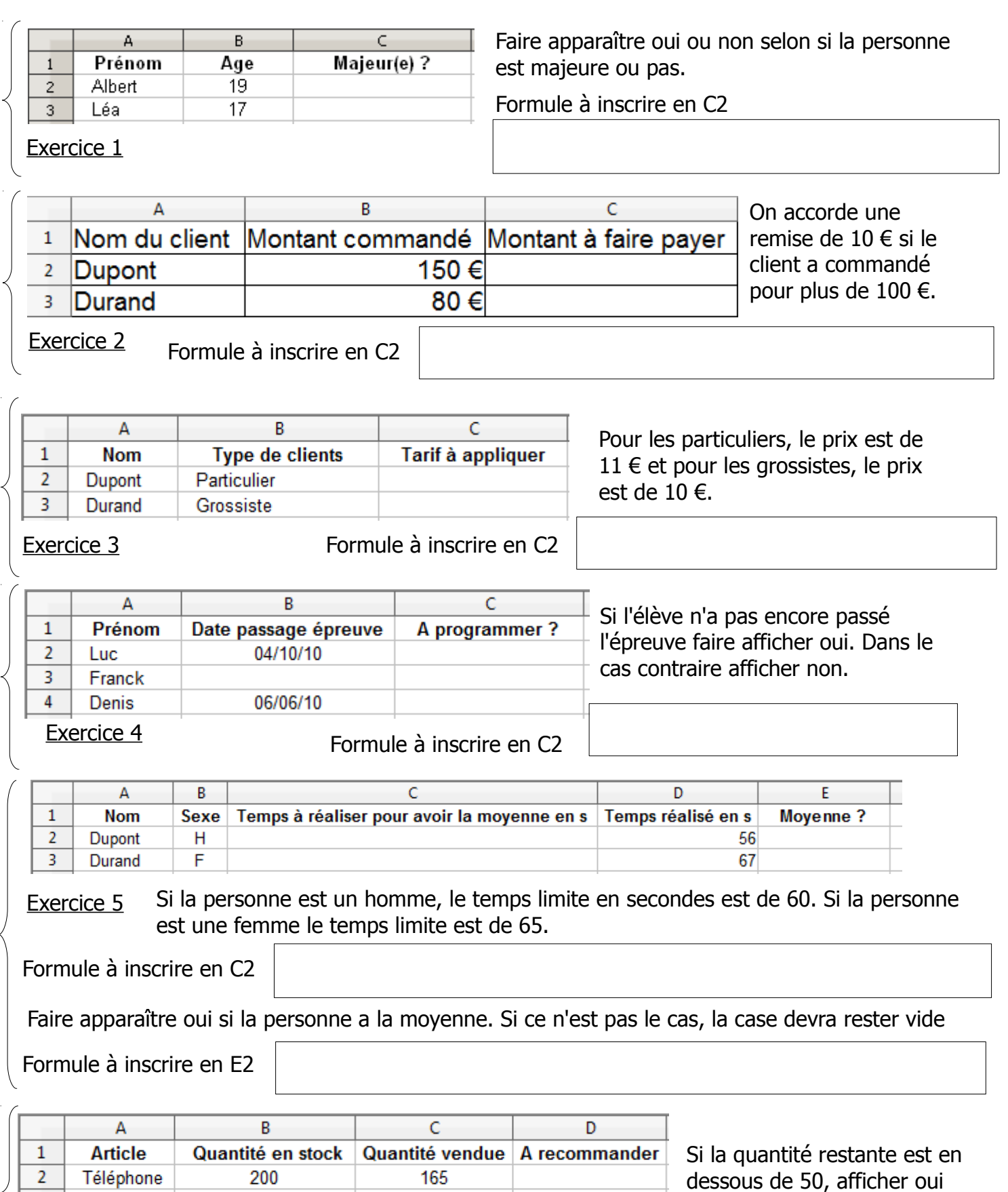

Exercice 6 Formule à inscrire en D2

350

120

Ordinateur

Télévision

 $\overline{3}$  $\overline{4}$  200

100

sinon la case devra rester vide.